# **Functest Master**

**README.md** (source from Functest)

# <span id="page-0-0"></span>**[Functest](#page-0-0)**

Network virtualization has dramatically modified our architectures which asks for more automation and powerful testing tools like Functest, a collection of state-of-the-art virtual infrastructure test suites, including automatic VNF testing (cf. [\[1\]](https://www.linuxfoundation.org/press-release/2019/05/opnfv-hunter-delivers-test-tools-ci-cd-framework-to-enable-common-nfvi-for-verifying-vnfs/)).

In context of OPNFV, Functest verifies any kind of OpenStack and Kubernetes deployments including production environments. It conforms to upstream rules and integrates smoothly lots of the test cases available in the opensource market. It includes about 3000+ functional tests and 3 hours upstream API and dataplane benchmarks. It's completed by Virtual Network Function deployments and testing (vIMS, vRouter and vEPC) to ensure that the platforms meet Network Functions Virtualization requirements. Raspberry PI is also supported to verify datacenters as the lowest cost (50 euros hardware and software included).

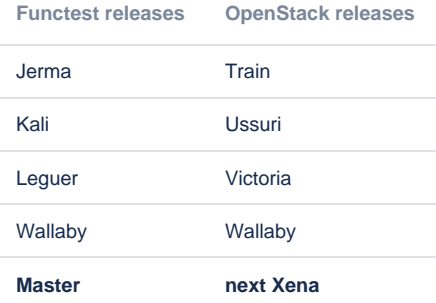

### <span id="page-0-1"></span>[Prepare your environment](#page-0-1)

#### cat env

```
DEPLOY_SCENARIO=XXX # if not os-nosdn-nofeature-noha scenario
NAMESERVER=XXX # if not 8.8.8.8
EXTERNAL_NETWORK=XXX # if not first network with router:external=True
DASHBOARD_URL=XXX # else tempest_horizon will be skipped
NEW_USER_ROLE=XXX # if not member
SDN_CONTROLLER_IP=XXX # if odl scenario
VOLUME_DEVICE_NAME=XXX # if not vdb
FLAVOR_EXTRA_SPECS=hw:mem_page_size:large # if fdio scenarios
```
#### cat openstack.creds

export OS\_AUTH\_URL=XXX export OS\_USER\_DOMAIN\_NAME=XXX export OS\_PROJECT\_DOMAIN\_NAME=XXX export OS\_USERNAME=XXX export OS\_PROJECT\_NAME=XXX export OS\_PASSWORD=XXX export OS\_IDENTITY\_API\_VERSION=3 export OS\_REGION\_NAME=XXX

mkdir -p images && wget -q -O- [https://git.opnfv.org/functest/plain/functest/ci/download\\_images.sh](https://git.opnfv.org/functest/plain/functest/ci/download_images.sh) | sh -s -- images && ls -1 images/\*

```
images/cirros-0.6.1-aarch64-disk.img
images/cirros-0.6.1-x86_64-disk.img
images/cloudify-docker-manager-community-19.01.24.tar
images/Fedora-Cloud-Base-30-1.2.x86_64.qcow2
images/shaker-image-1.3.0+stretch.qcow2
images/ubuntu-14.04-server-cloudimg-amd64-disk1.img
images/ubuntu-14.04-server-cloudimg-arm64-uefi1.img
images/ubuntu-16.04-server-cloudimg-amd64-disk1.img
images/vyos-1.1.8-amd64.qcow2
```
#### <span id="page-1-0"></span>[Run healthcheck suite](#page-1-0)

sudo docker run --env-file env \

-v \$(pwd)/openstack.creds:/home/opnfv/functest/conf/env\_file \

-v \$(pwd)/images:/home/opnfv/functest/images \

opnfv/functest-healthcheck

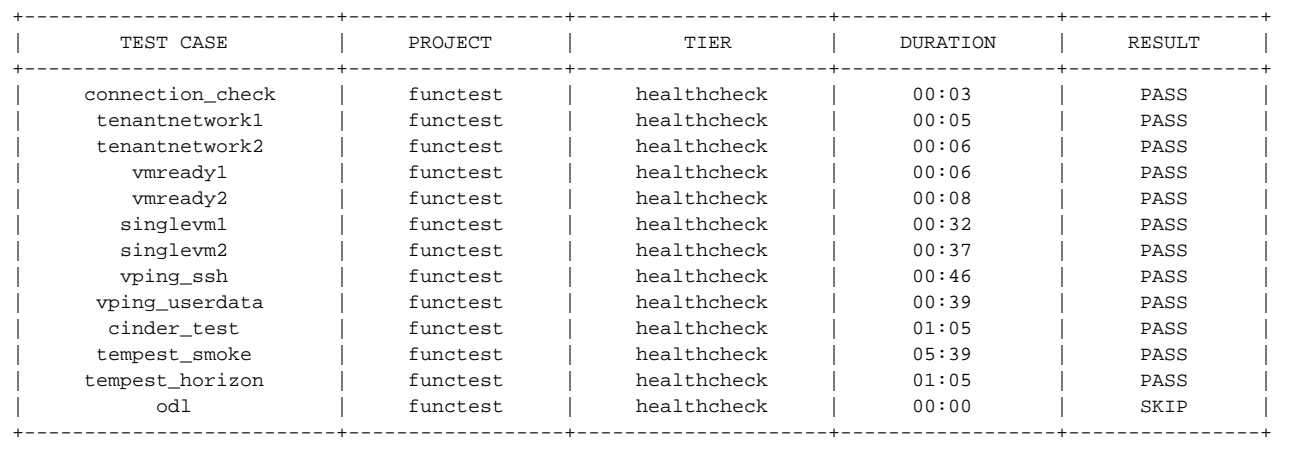

### <span id="page-1-1"></span>[Run smoke suite](#page-1-1)

sudo docker run --env-file env \

-v $\$(pwd)/openstack.creds://home/opnfv/functest/conf/env_file \ \$ 

-v \$(pwd)/images:/home/opnfv/functest/images \

opnfv/functest-smoke

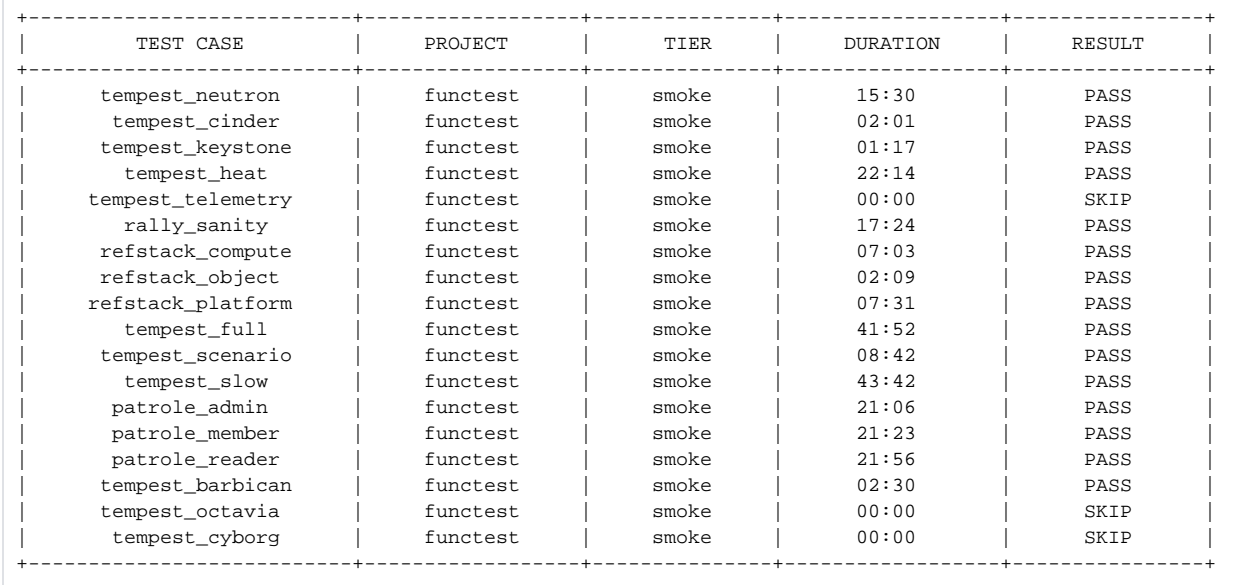

<span id="page-1-2"></span>[Run smoke CNTT suite](#page-1-2)

sudo docker run --env-file env \ -v \$(pwd)/openstack.creds:/home/opnfv/functest/conf/env\_file \ -v \$(pwd)/images:/home/opnfv/functest/images \ opnfv/functest-smoke-cntt

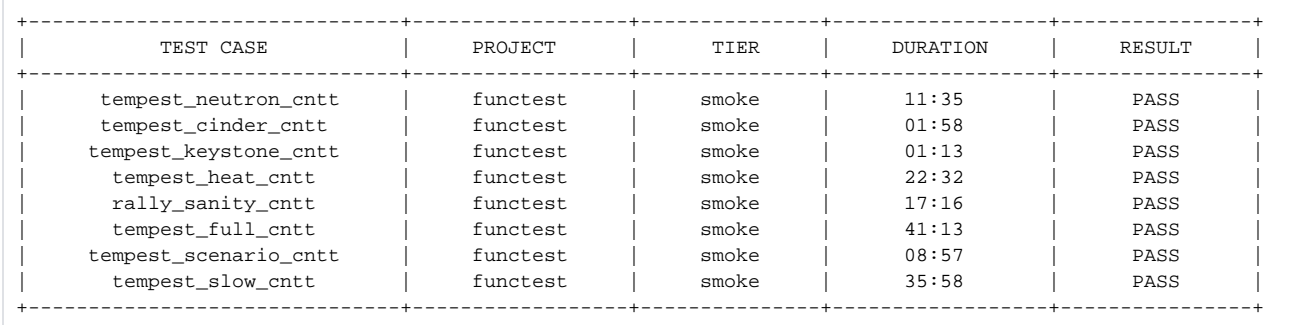

## <span id="page-2-0"></span>[Run benchmarking suite](#page-2-0)

sudo docker run --env-file env \

- -v \$(pwd)/openstack.creds:/home/opnfv/functest/conf/env\_file \
- -v \$(pwd)/images:/home/opnfv/functest/images \
- opnfv/functest-benchmarking

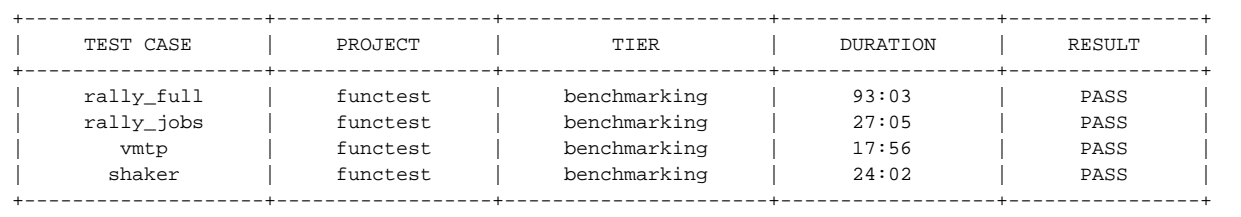

# <span id="page-2-1"></span>[Run benchmarking CNTT suite](#page-2-1)

```
sudo docker run --env-file env \
```
- -v \$(pwd)/openstack.creds:/home/opnfv/functest/conf/env\_file \
- -v \$(pwd)/images:/home/opnfv/functest/images \
- opnfv/functest-benchmarking-cntt

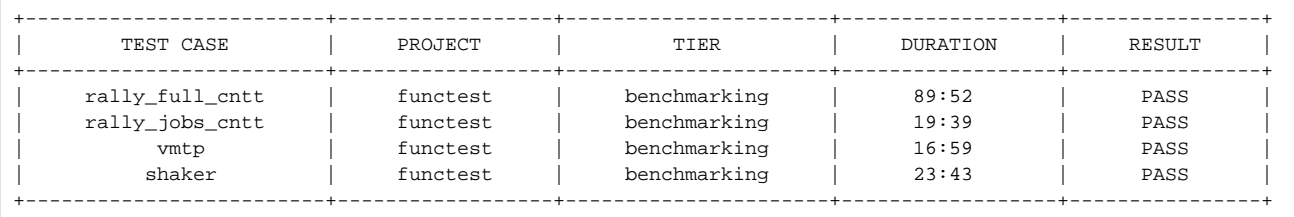

#### <span id="page-2-2"></span>[Run vnf suite](#page-2-2)

```
sudo docker run --env-file env \
```
- -v \$(pwd)/openstack.creds:/home/opnfv/functest/conf/env\_file \
- -v \$(pwd)/images:/home/opnfv/functest/images \
- opnfv/functest-vnf

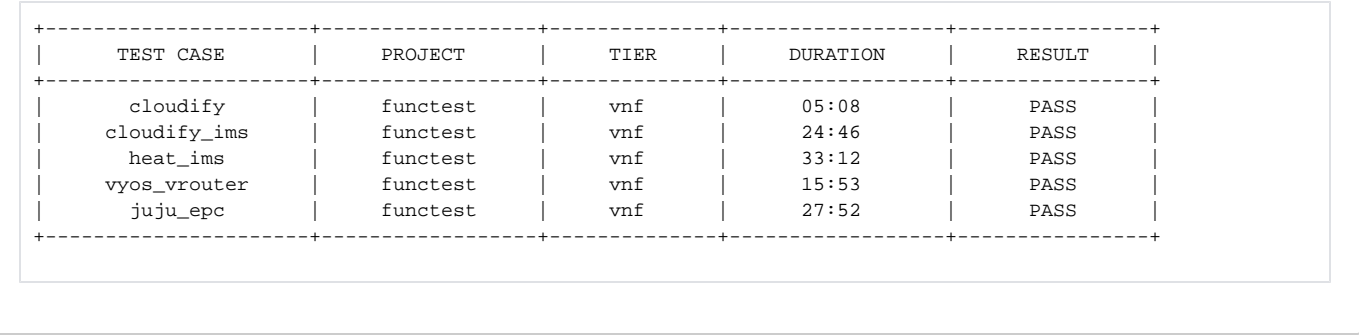